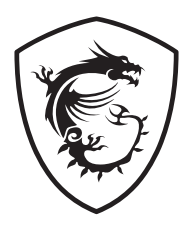

**MAGシリーズ LCDモニター**

MAG 274QRFW (3CC2)

ユーザーガイド

# 目次

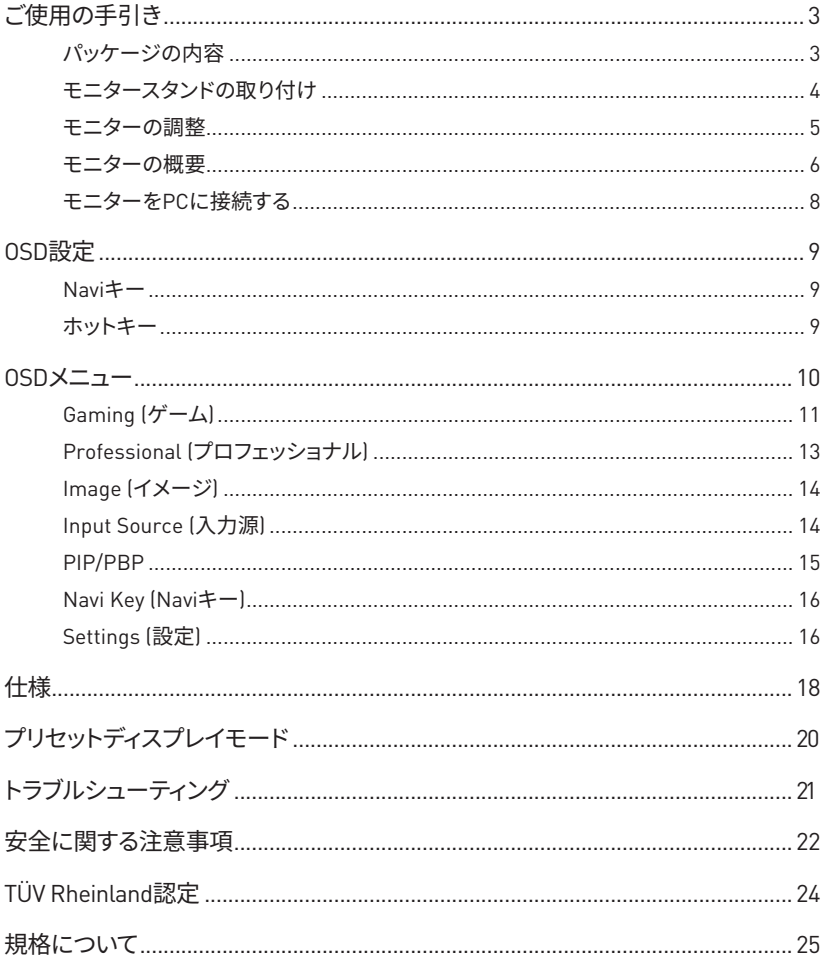

# <span id="page-2-0"></span>**ご使用の手引き**

この章では、ハードウェアのセットアップ手順について説明します。機器の接続時には、機 器の持ち運びに十分注意し、静電気防止用に接地されたリストストラップを使用してくださ い。

## **パッケージの内容**

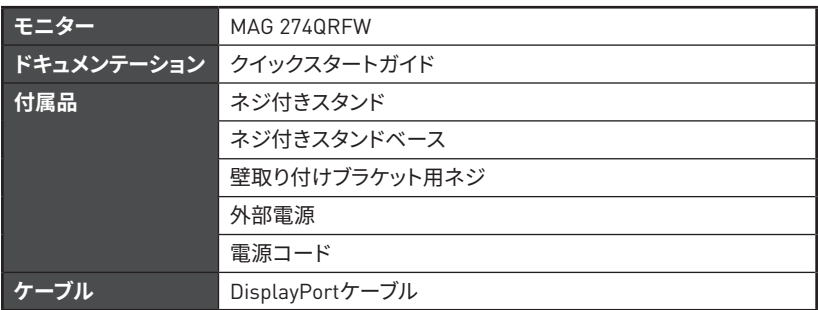

# **⚠注意**

- **∙** アイテムのいずれかが破損しているか不足している場合は、購入先または現地販売店に お問い合わせください。
- **∙** パッケージの内容は国やモデルによって異なる場合があります。
- **∙** この製品に付属している電源コードは、同梱のモニター本体専用です。同梱のモニター本 体以外の他の製品には使用しないでください。

## <span id="page-3-0"></span>**モニタースタンドの取り付け**

- **1.** モニター本体を梱包材に乗せ、スタンドをモニター背面のレールに合わせます。
- **2.** ネジを使って、スタンドを締めます。
- **3.** ベースをスタンドに接続し、ベースのネジを締めてベースを固定します。
- **4.** モニターを立てる前に、スタンドが正しく取り付けられていることを確認してください。

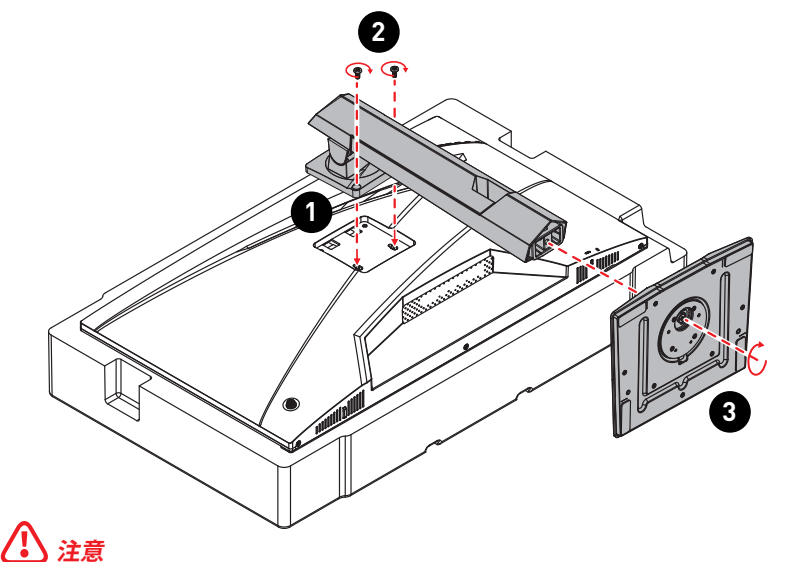

- ディスプレイパネルを傷つけないように、モニターを柔らかく保護された面に置きます。
- **∙** パネルに尖ったものを使用しないでください。
- スタンド取り付け用の穴を壁取り付け用に使用できます。適切な壁取り付けキットについ ては、代理店にお問い合わせください。
- **∙** 本製品には剥がすことのできる保護フィルムはありません! 偏光フィルムの剥離を含む製 品への機械的な損傷は、保証に影響することがあります!

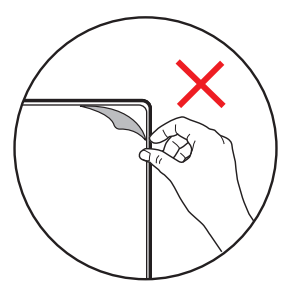

## <span id="page-4-0"></span>**モニターの調整**

このモニターは、調整機能を使って、最適に視聴できるように設計されています。

# **⚠注意**

- **∙** モニターを調整するときは、ディスプレイパネルに触れないでください。
- **∙** モニターを後方に少し傾けてから縦回転させてください。

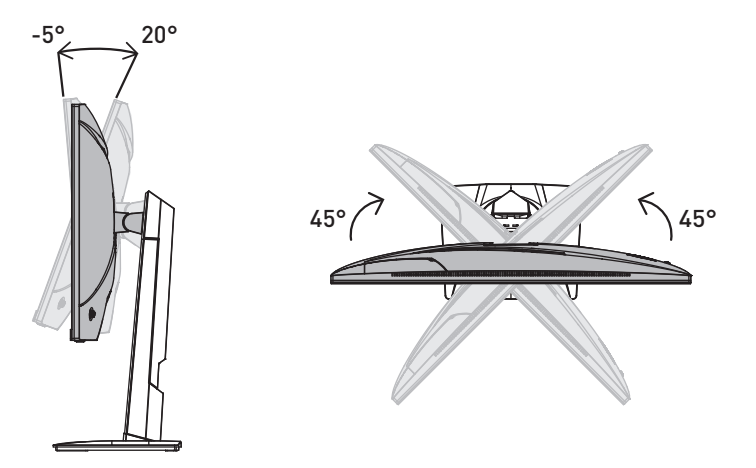

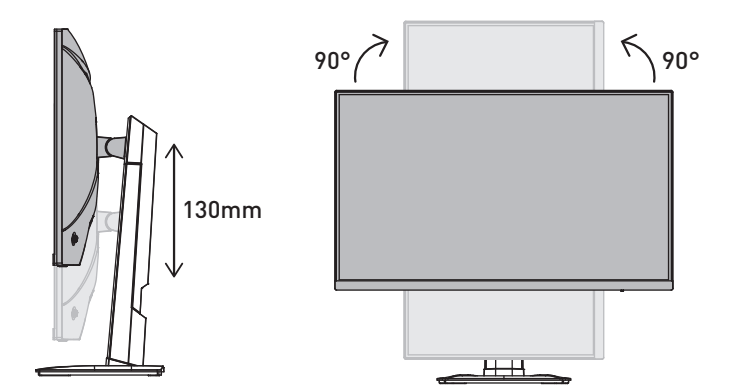

<span id="page-5-0"></span>**モニターの概要**

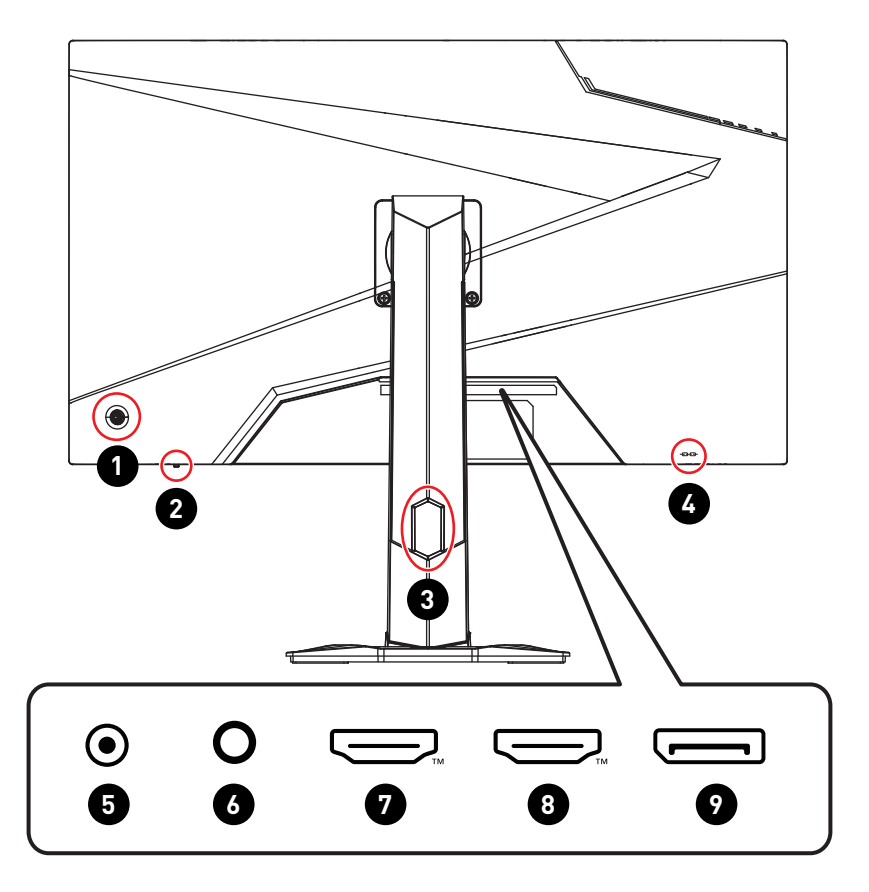

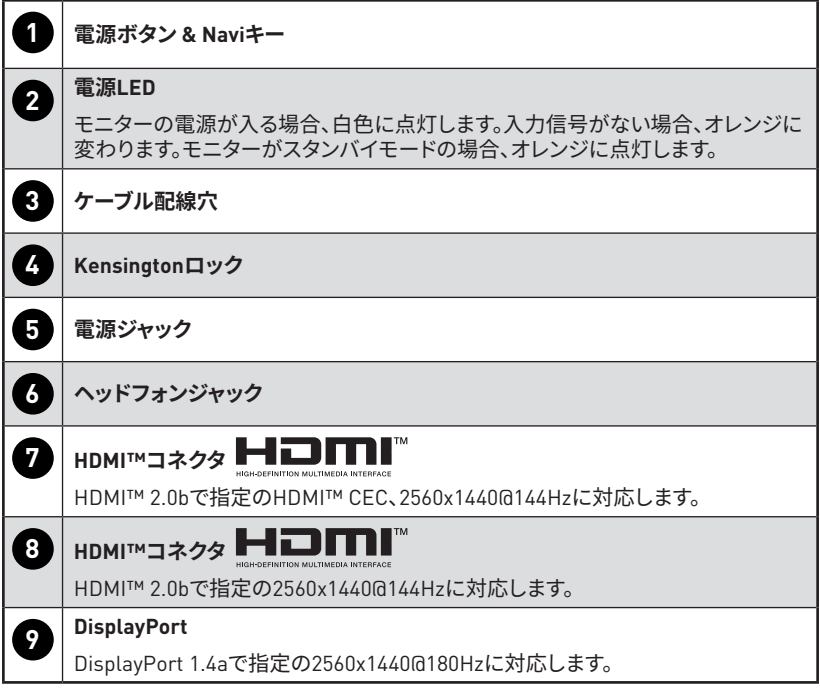

#### <span id="page-7-0"></span>**モニターをPCに接続する**

- **1.** コンピュータの電源を切ります。
- **2.** ビデオケーブルをモニターからコンピュータに接続します。
- **3.** 外部電源と電源コードを組み立てます。(図A)
- **4.** 外部電源をモニターの電源ジャックに接続します。(図B)
- **5.** 電源コードをコンセントに差し込みます。(図C)
- **6.** モニターの電源をオンにします。(図D)
- **7.** コンピュータの電源を入れると、モニターが信号ソースを自動検出します。

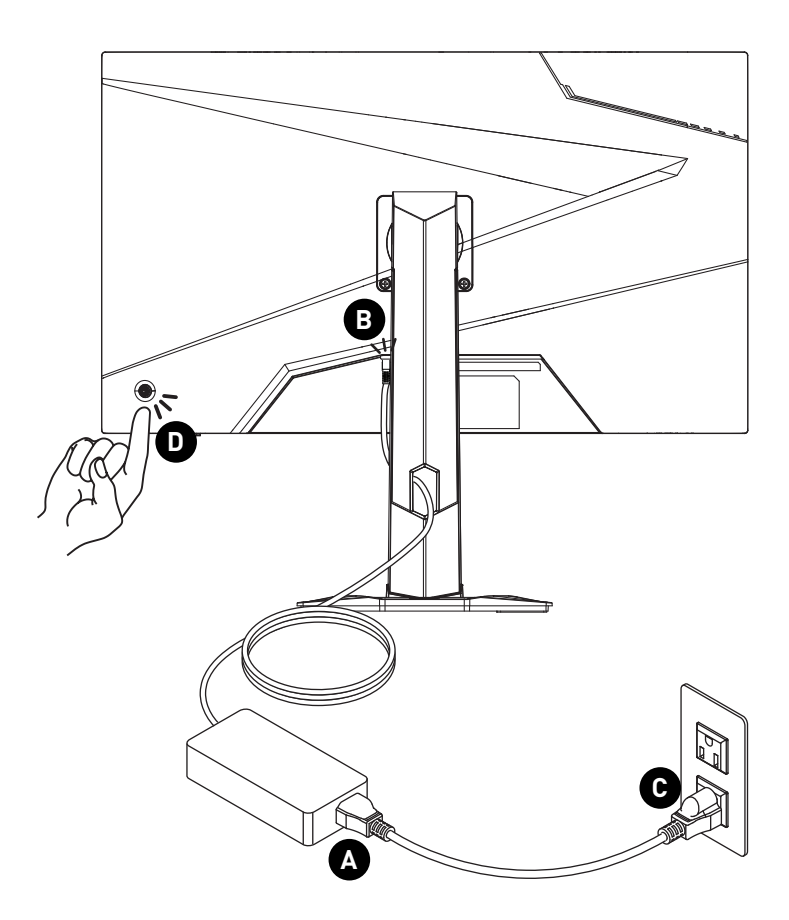

# <span id="page-8-0"></span>**OSD設定**

この章では、OSD設定に関する重要な情報を提供します。

# **⚠注意**

すべての情報は予告なしに変更される場合があります。

## **Naviキー**

モニターには、OSDメニューをナビゲートするための多方向操作のNaviキーが配置されて います。

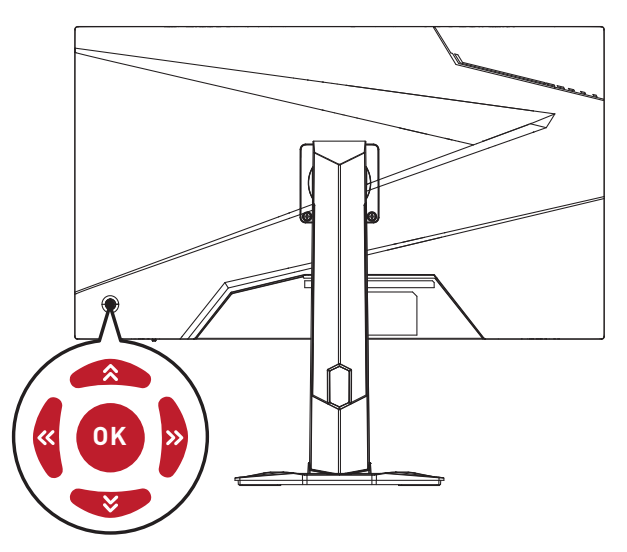

**上/下/左/右:** 

- **∙** 機能メニューと項目を選択します
- **∙** 機能値を調整します
- **∙** 機能メニューを入り/終了します

#### **(OK)を押す:**

- **∙** OSDを起動します
- **∙** サブメニューに入ります
- **∙** 選択または設定を確認します

### **ホットキー**

- **∙** ユーザーは、OSDメニューが無効な場合、 Naviキーを上、下、左または右に移動すること で、プリセット機能メニューに入れます。
- **∙** ユーザーは、独自のホットキーをカスタマイズして異なる機能メニューに入ることができ ます。

# <span id="page-9-0"></span>**OSDメニュー**

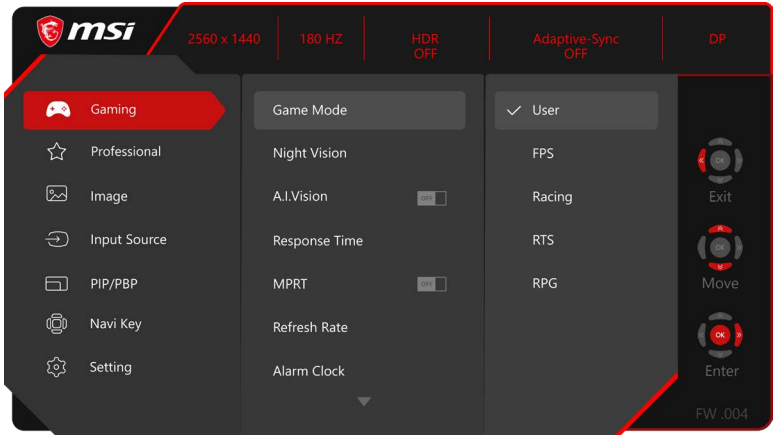

# **⚠注意**

HDR信号を検知したとき、下記の設定はグレー表示になります。

- **∙** Night Vision (ナイトビジョン)
- **∙** MPRT
- **∙** Low Blue Light (低ブルーライト)
- **∙** HDCR
- **∙** Brightness (輝度)
- **∙** Contrast (コントラスト)
- **∙** Color Temperature (色温度)
- **∙** PIP/PBP
- **∙** A.I. Vision (A.I.ビジョン)

## <span id="page-10-0"></span>**Gaming (ゲーム)**

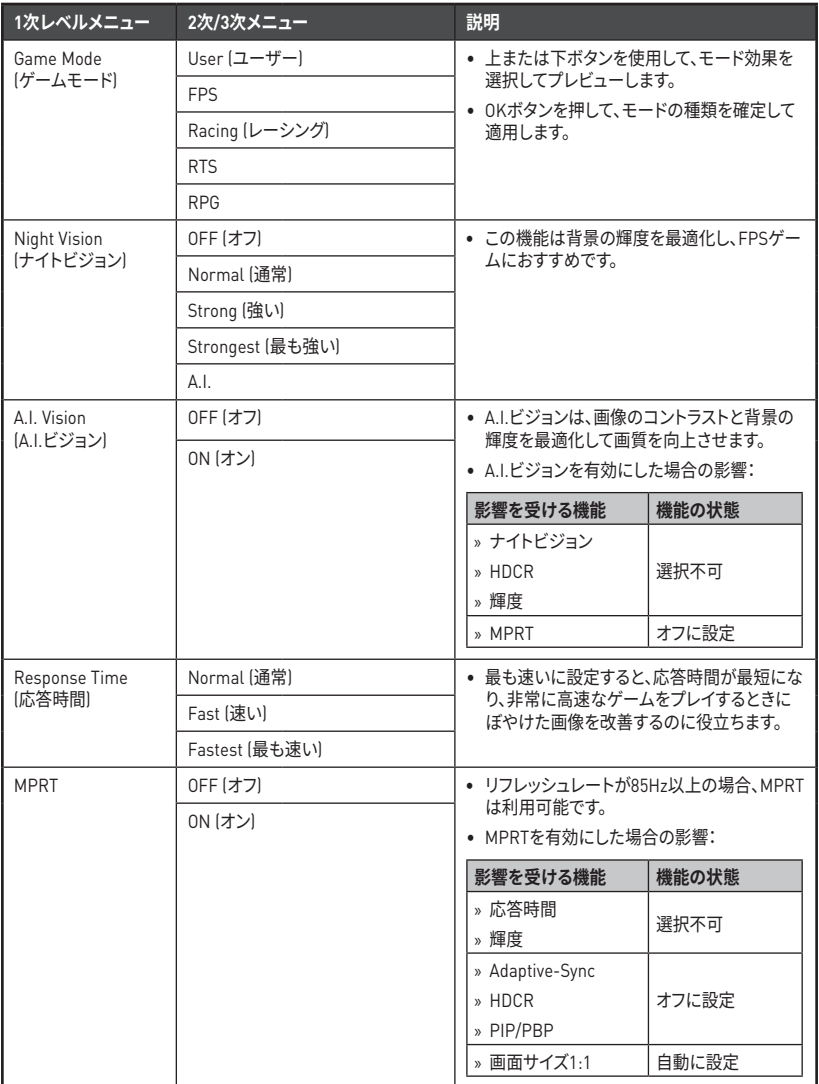

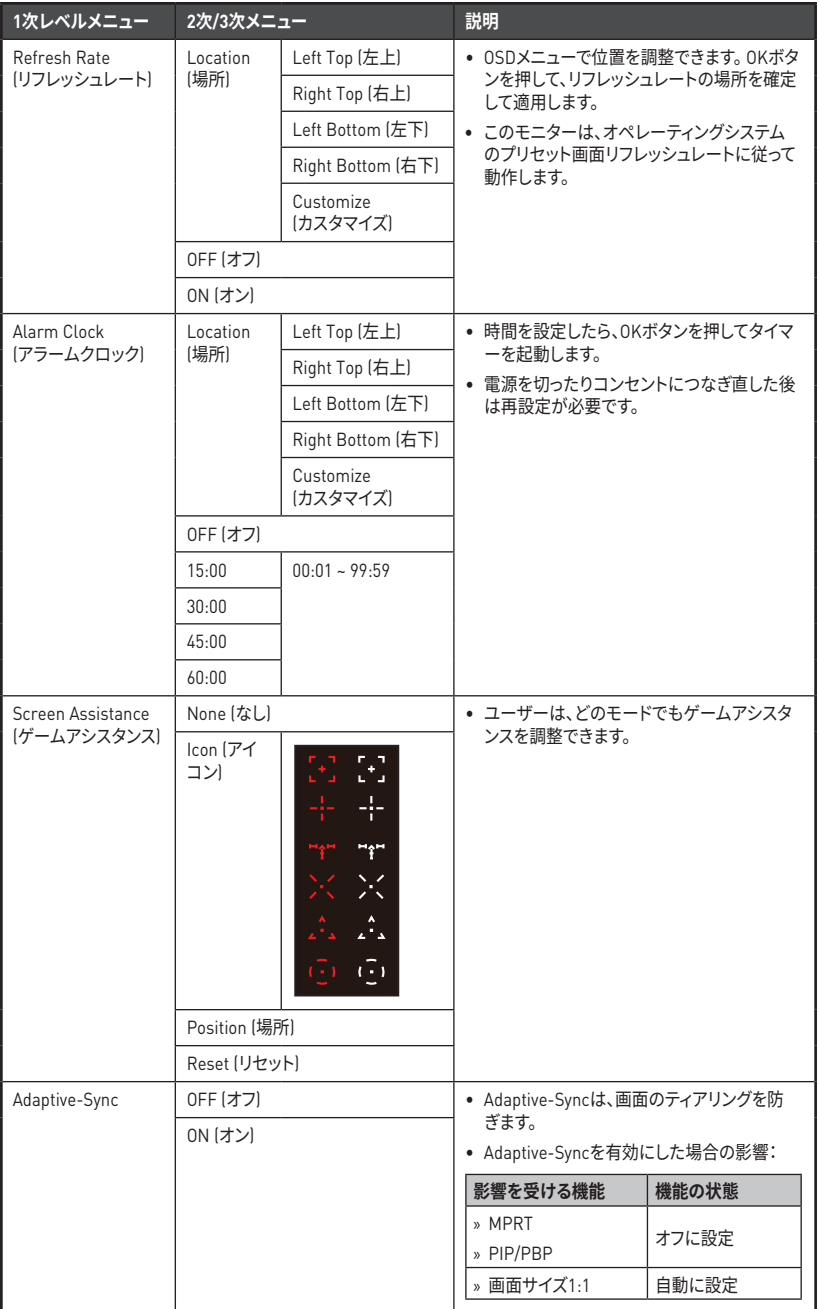

# <span id="page-12-0"></span>**Professional (プロフェッショナル)**

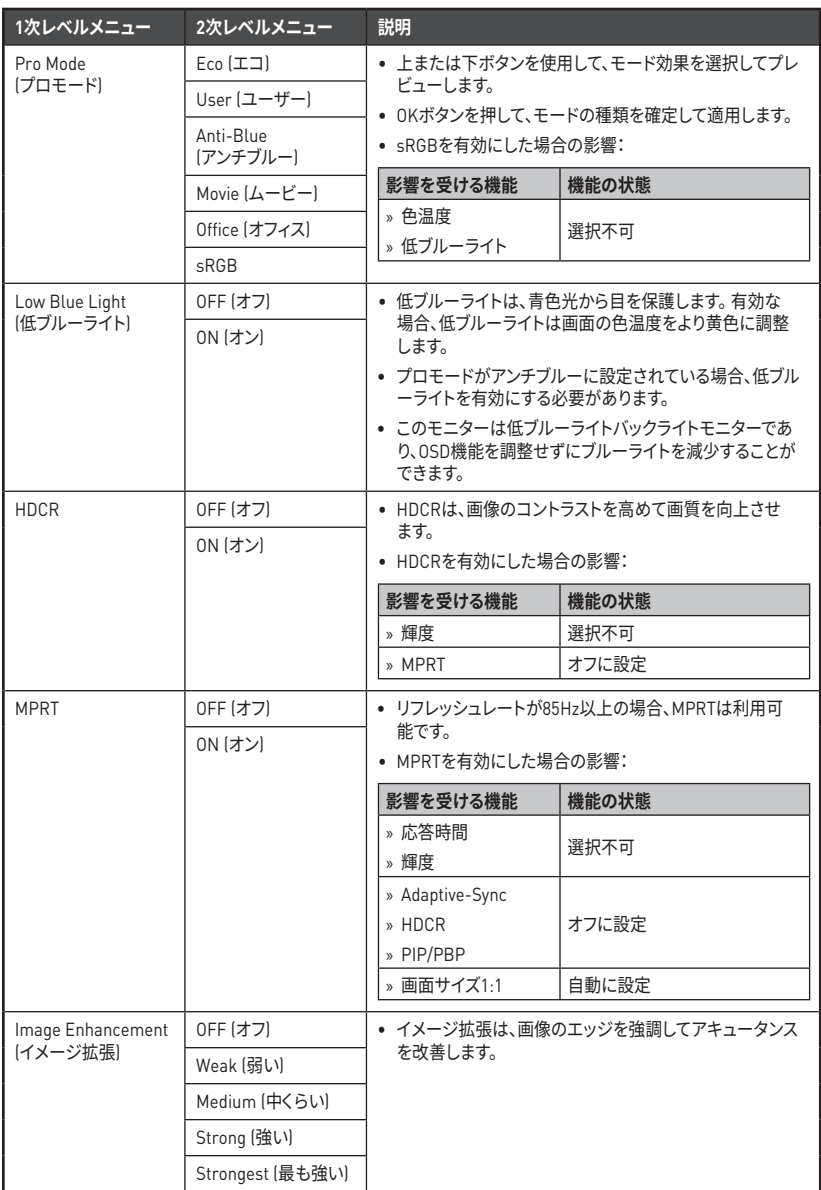

## <span id="page-13-0"></span>**Image (イメージ)**

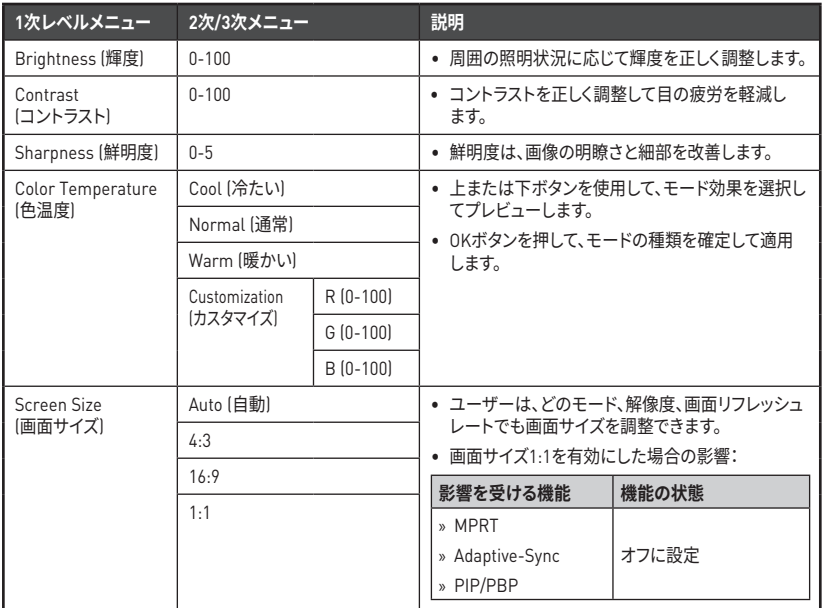

# **Input Source (入力源)**

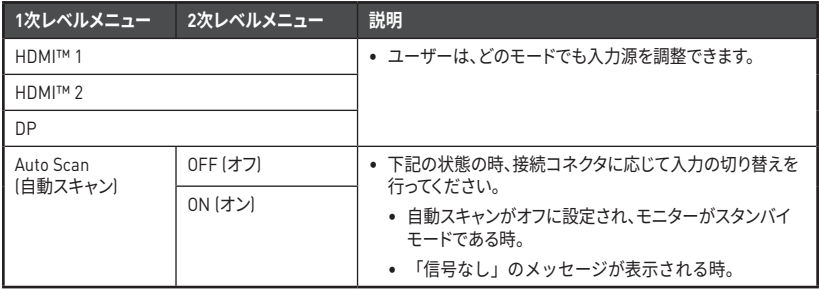

## <span id="page-14-0"></span>**PIP/PBP**

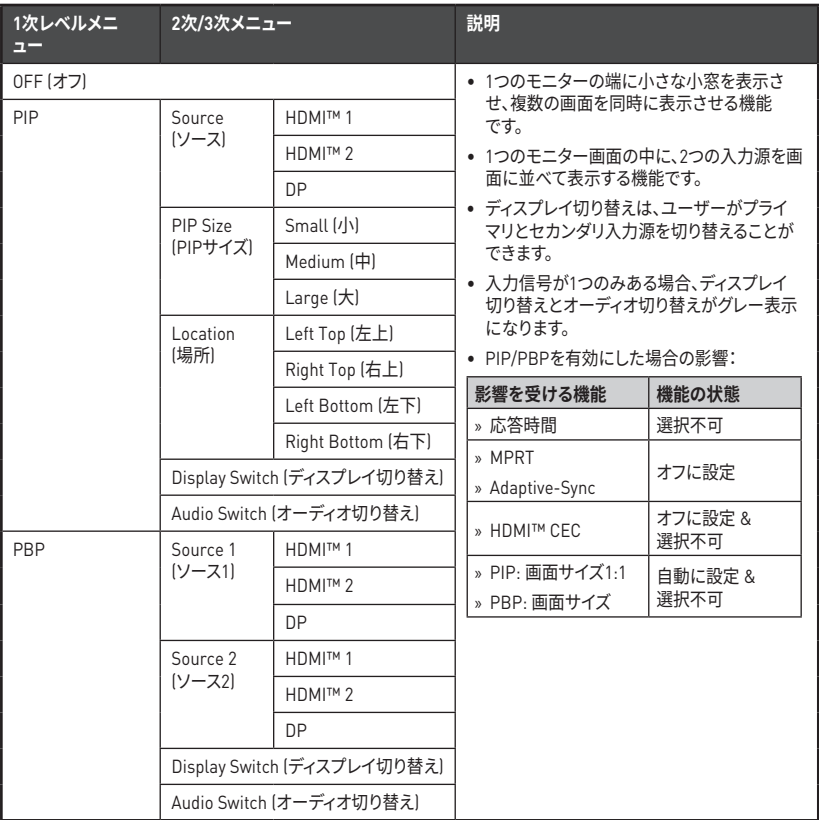

# <span id="page-15-0"></span>**Navi Key (Naviキー)**

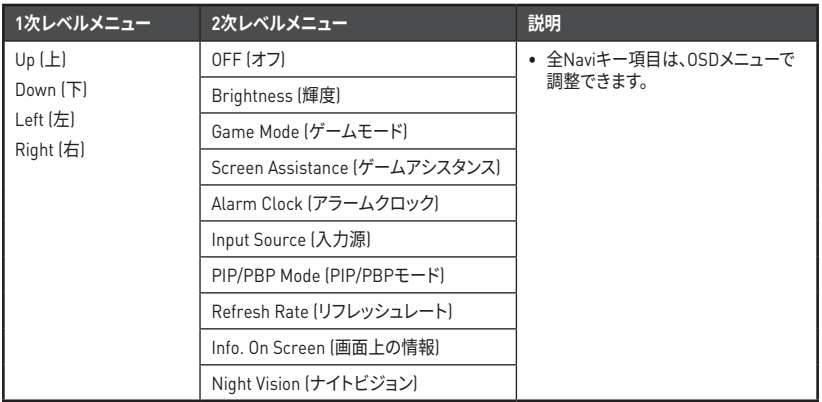

## **Settings (設定)**

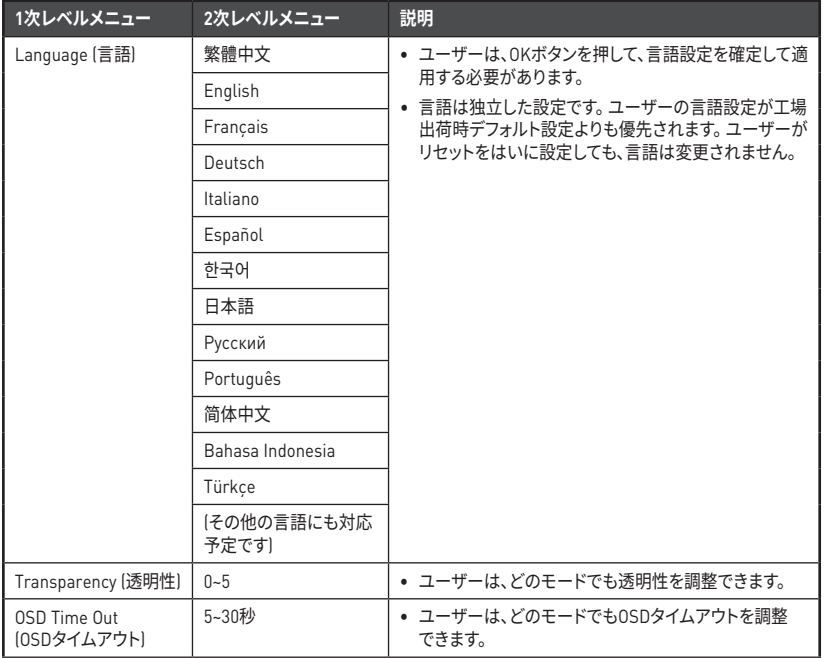

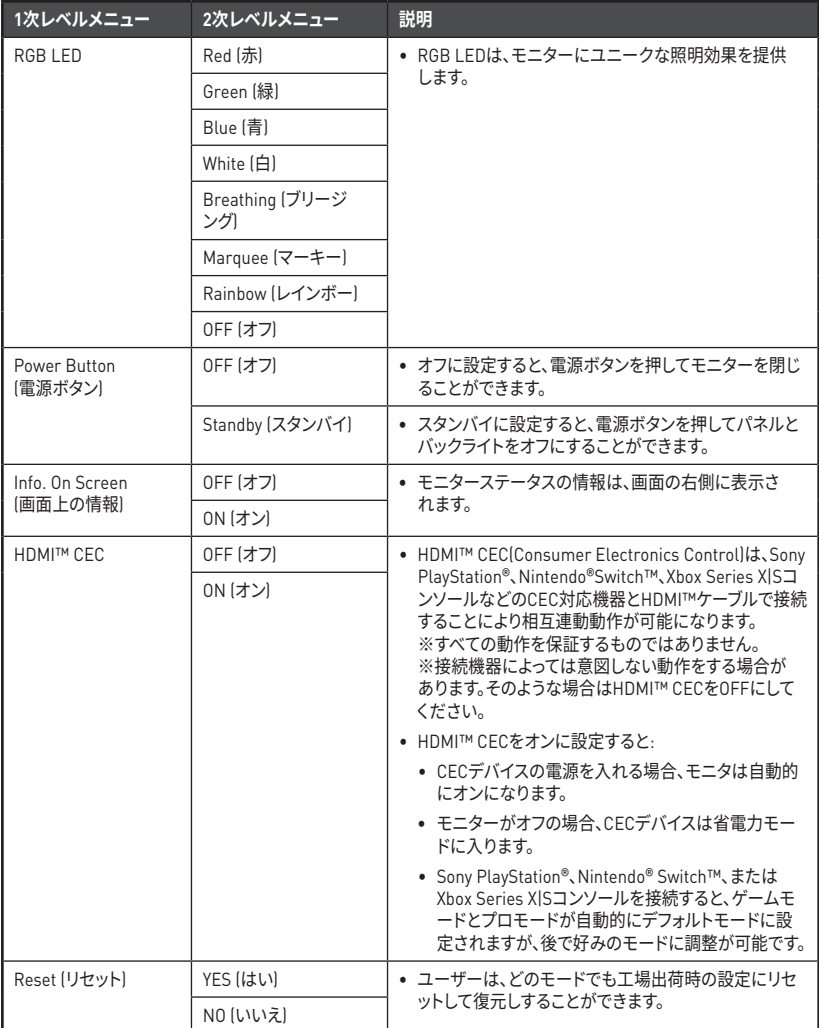

# <span id="page-17-0"></span>**仕様**

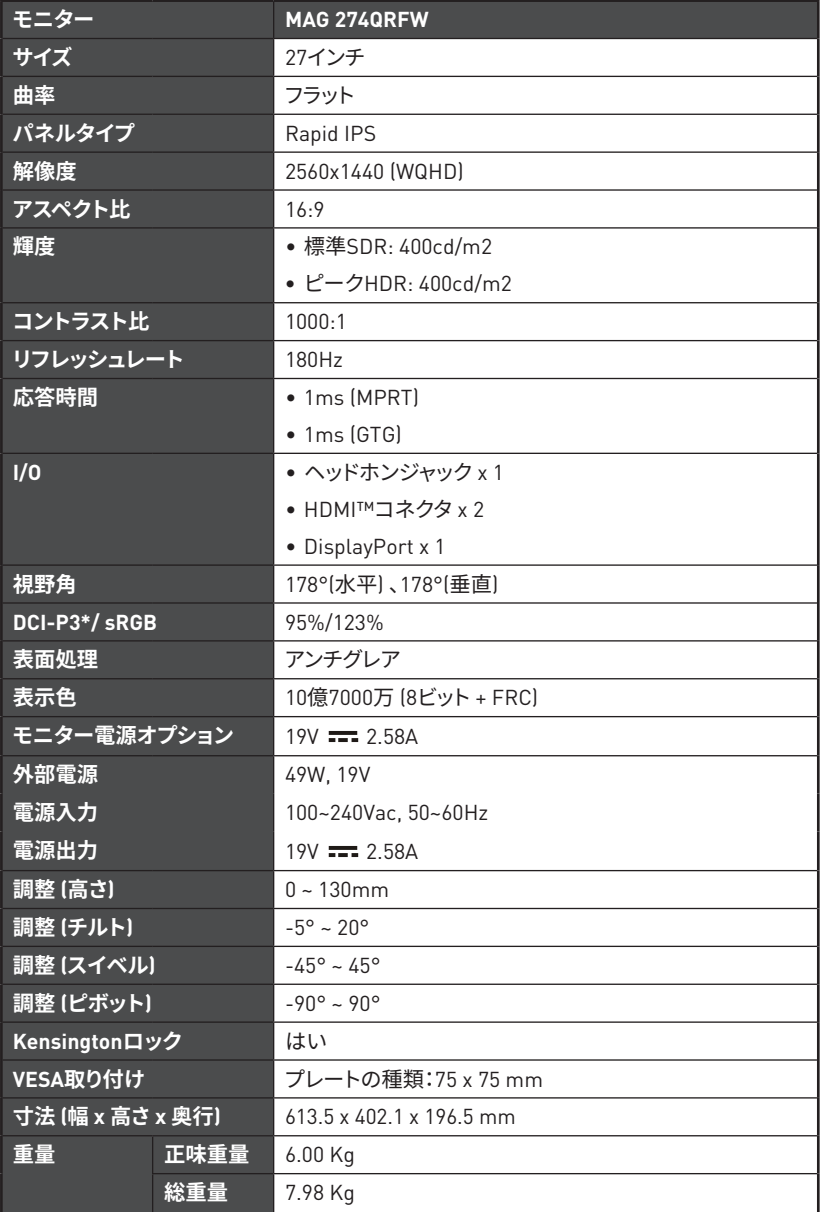

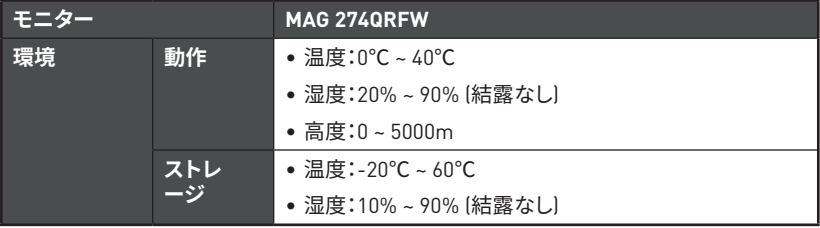

\* CIE1976の試験規格に基づきます。

# <span id="page-19-0"></span>**プリセットディスプレイモード**

# **⚠注意**

すべての情報は予告なしに変更される場合があります。

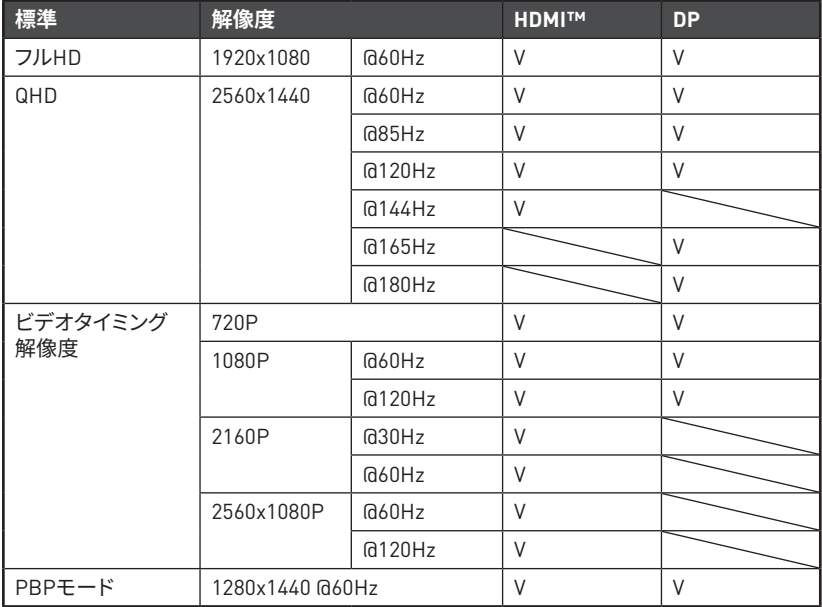

# <span id="page-20-0"></span>**トラブルシューティング**

#### **電源LEDが消灯しています。**

- モニターの電源ボタンをもう一度押します。
- モニターの電源コードが正しく接続されているかどうかを確認してください。

#### **画像が表示されません。**

- コンピュータグラフィックスカードが正しくインストールされているかどうかを 確認してください。
- コンピュータとモニターが電源コンセントに接続され、電源が入っていることを 確認してください。
- モニターの信号ケーブルが正しく接続されているかどうかを確認してください。
- コンピュータがスタンバイモードになっている可能性があります。 いずれかのキ ーを押して、モニターをアクティブにします。

#### **画面イメージのサイズが正しくないか、または中央に配置されてい ません。**

• モニターを表示するのに適した設定にコンピュータを設定するには、「プリセッ トディスプレイモード」を参照してください。

#### **プラグアンドプレイが機能しません。**

- モニターの電源コードが正しく接続されているかどうかを確認してください。
- モニターの信号ケーブルが正しく接続されているかどうかを確認してください。
- コンピュータとグラフィックスカードがプラグアンドプレイ互換であることを確 認してください。

#### **アイコン、フォント、または画面が曖昧である、ぼやけている、ま たは色の問題があります。**

- ビデオ延長ケーブルを使用しないでください。
- 輝度とコントラストを調整してください。
- RGBカラーを調整するか、色温度を調整してください。
- モニターの信号ケーブルが正しく接続されているかどうかを確認してください。
- 信号ケーブルコネクタのピンが曲がっていないか確認してください。

#### **モニターがちらつきを開始する、または、波が表示されます。**

- リフレッシュレートをモニターの能力に合わせて変更してください。
- グラフィックスカードドライバをアップデートしてください。
- 電磁妨害(EMI)を引き起こす可能性のある電気機器の近くにモニターを置かないで ください。

## <span id="page-21-0"></span>**安全に関する注意事項**

- 安全に関する注意事項をよくお読みください。
- **∙** 機器に貼付されているすべての注意と警告またはユーザーガイドを遵守します。
- **∙** 資格のある人にのみサービスを依頼してください。

#### **電源**

- **∙** 機器をコンセントに接続する前に、電圧が安全範囲であること、また100~240Vの 電圧範囲に正しく調整されていることを確認してください。
- **∙** 電源コードが3ピンプラグの場合、アースピンも接続してください。 本機器は接地 された電源コンセントに接続する必要があります。
- **∙** 設置場所の配電システムが下記の仕様であることを確認してください。
	- 定格120 / 240V、20A(最大)のサーキットブレーカー
- **∙** 機器を長期間使用しない場合は、不要な電力を消費させないようコンセントからプ ラグを抜いてください。
- **∙** 人に踏まれるような場所には設置しない。電源コードの上に物を置かないでくださ い。
- **∙** アダプターが付属している場合、MSI純正以外のACアダプタは使用しないでくださ  $\mathbf{L}$

#### **環境**

- **∙** 本機器の通気口は通風および過熱から機器を保護するために使用されます。通気口 を塞がないでください。
- **∙** 本機器を不安定な場所や柔らかい物の上に設置しないでください。
- **∙** 機器が転倒するのを防ぐために、安定した平らな場所に設置し転倒防止用ワイヤー などで固定してください。
- **∙** 火災や感電の危険を避けるため、本機器を湿度や高温に近づけないでください。
- **∙** 本機器を保管温度60℃を超える、または、-20℃を下回る無調整環境に放置しない でください。機器が損傷する恐れがあります。
- **∙** 最大動作温度は約40℃です。
- **∙** 機器を清掃するときは、必ず電源プラグを抜いてください。機器を清掃するには、 工業用化学物質ではなく柔らかい布を使用してください。液体を開口部に注ぎ込む と機器が破損したり感電することがあるため、開口部から液体を注ぎ込まないでく ださい。
- **∙** 強い磁気を持つものまたは電気的なものを必ず機器から遠ざけてください。
- **∙** 次のような場合は、サービス担当者に機器の点検を依頼してください。
	- 電源コードまたはプラグが破損した場合。
	- 機器内に液体が入った場合。
	- 機器が湿気にさらされた場合。
	- ユーザーガイドに従って操作しても、機器が正常に作動しない、または起動しな い場合。
	- 機器が落ちて破損した場合。
	- 機器に目に見える破損がある場合。

# <span id="page-23-0"></span>**TÜV Rheinland認定**

## **TÜV Rheinland低ブルーライト認定**

ブルーライトは眼精疲労やドライアイの原因となる と言われています。MSIのモニターはTÜV Rheinland 認定を取得しており長時間の使用でも安心してご使 用できます。

目への負担を正しく軽減できるよう下記の項目に従 ってください。

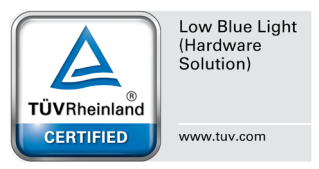

- **∙** 目から50~70センチメートル、水平視点よりやや低い位置に画面がくるようにモニ ターを設置します。
- **∙** 時々意識的にまばたきをすることで、長時間使用による眼精疲労の軽減が期待でき ます。
- **∙** 2時間ごとに20分間休憩します。
- **∙** 休憩中は画面から目をそらし、遠くの景色を20秒間程みるようにします。
- **∙** 休憩中は軽いストレッチを行い身体のコリをほぐします。
- **∙** オプションの低ブルーライト機能をオンにします。

## **TÜV Rheinlandフリッカフリー認定**

- **∙** TÜV Rheinlandによりモニターが肉眼で認識が可 能、不可能を問わない画面のチラつき(フリッカー) が発生するかテストを行いました。
- **∙** TÜV Rheinlandは、様々な周波数範囲の最低規格を 定めたテスト項目を作成しました。このテスト項 目は国際規格や業界共通の規格に基づいており、 さらに審査基準を上げた項目となっています。

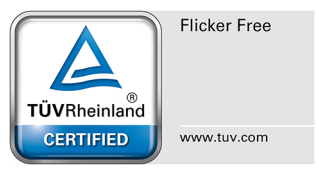

- **∙** 製品はこれらの規格に従って実験室でテストされています。
- **∙** 「フリッカフリー」とは、様々な輝度設定の下で、0 3000 Hzの範囲内にこの規格 で定義された肉眼で認識が可能、不可能を問わないフリッカーが発生しないことが 認められたものになります。
- **∙** アンチモーションブラー/MPRTを有効にすると、ディスプレイはフリッカフリーを サポートしません。(アンチモーションブラー/MPRTの有効性は製品によって異なり ます。)

# <span id="page-24-0"></span>**規格について**

#### **CE順守**

本機器は、電磁適合性(2014/30/EU)、低電圧指令(2014/35/EU)、ErP指  $\epsilon$ 令(2009/125/EC)、RoHS指令(2011/65/EU)に関連する加盟国の法律の近 似に関する理事会指令に準拠しています。本製品はテスト済みであり、 欧州連合官報に掲載されている情報技術装置の調和規格に準拠してい ることが確認されています。

### **FCC-B無線周波数障害声明**

本装置は、FCC 規則パート 15 に準ずるクラス B のデジタル機器の 制限に準拠することが試験によって確認されています。これらの制 限事項は、住宅地域で使用した場合に生じる可能性のある電磁障害 を規制するために制定されたものです。本装置は高周波エネルギー を生成および使用しており、高周波エネルギーを放射する可能性も

あるため、指示に従って正しく設置しなかった場合は、無線通信に障害を及ぼす可能 性があります。しかしながら、特定の設置状況においては電波障害を起こさないとい う保証はありません。本装置がラジオやテレビの受信に障害を与えていないかを判断 するには、本装置の電源の投入と切断を行って確認します。受信障害が発生している 場合には、以下の方法で受信障害を改善することをお薦めします。

- **∙** 受信アンテナの方向または設置位置を変える。
- **∙** 本装置と受信機の距離を離す。
- **∙** 本装置を受信機が接続されている回路とは別の回路のコンセントに接続する。
- **∙** 販売店やラジオ/ビデオの専門技術者に問い合わせる。

#### **注記 1**

FCC準拠に責任を持つ団体からの明示的な許可を受けることなく、本体に変更や改造 が行われた場合には、本装置を使用する権利が取り消される場合があります。

#### **注記 2**

放出制限に従うために、シールドされたインタフェースケーブルとAC電源コードを使 用しなければなりません。

本機器は FCC 規則パート 15 に準拠しています。操作は次の 2 つの条件により規制さ れます。

- **1.** 電波障害を起こさないこと。
- **2.** 誤動作の原因となる電波障害を含む、受けるすべての電波障害に対して正常に動 作すること。

### **クラス B VCCI 基準について**

この装置は、クラスB機器です。この装置は、住宅環境で使用することを目的とし て いますが、この装置がラジオやテレビジョン受信機に近接して使用されると、受 信障 害を引き起こすことがあります。 取扱説明書に従って正しい取り扱いをして下さい。

### **WEEE準拠宣言**

廃電気電子機器に関する欧州連合(EU)指令、指令2012/19/EUに従い、「電 気電子機器」製品は一般廃棄物として廃棄することはできなくなり、対象 の電子装置の製造業者は耐用年数が切れたかかる製品を回収する義務を負 うものとなっています。

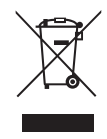

## **化学物質に関する情報**

EU REACH規則(欧州議会と欧州理事会規則EC No. 1907/2006)などの化学物質規制に 準拠しています。MSIは、製品の化学物質に関する情報を https://csr.msi.com/global/ indexで提供しています。

### **日本JIS C 0950材料に関する宣言**

JIS C 0950の規格で規定されている日本の規制要件は、製造業者が2006年7月1日以降 に販売される電子製品の特定のカテゴリに重大な宣言を提供することを義務づけてい ます。https://csr.msi.com/tw/Japan-JIS-C-0950-Material-Declarations

## **グリーン製品の機能**

- **∙** 使用中およびスタンバイ中のエネルギー消費の低減
- **∙** 環境と健康に有害な物質の限定的使用
- 分解とリサイクルが容易
- **∙** リサイクルを奨励することで天然資源の使用を制限
- **∙** 容易なアップグレードを通して伸びた製品寿命
- **∙** 回収ポリシーを通して削減された固体廃棄物の生産

### **環境ポリシー**

- **∙** 本機器は、部品の適切な使用およびリサイクルができるように設計 されています。製品寿命時に勝手に廃棄しないでください。
- **∙** 寿命の切れた製品のリサイクルと廃棄については、地方自治体の担 当部署にお問い合わせください。

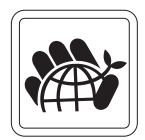

- **∙** MSIのWebサイトにアクセスして、近くの販売店を検索してリサイク ル情報を確認してください。
- **∙** MSI製品の適切な処分、回収、リサイクル、分解に関する情報については、 gpcontdev@msi.com までお問い合わせください。

### **警告!**

画面の過度な使用は視力に影響を与える可能性があります。

#### **推奨:**

- **1.** 画面を30分使用するごとに10分の休憩を取ってください。
- **2.** 2歳未満のお子様には画面を使用させないでください。2歳以上の子供の場合は、 画面の使用時間を1日1時間未満にしてください。

### **著作権および商標について**

# IST MST 微星

本書はMicro-Star Int'l Co., Ltd.の著作物であり、版権所有。MSIロゴはMicro-Star Int'lCo., Ltd.の登録商標です。記載されているすべての商標はそれぞれの所有者に帰属 します。本書の作成にあたっては細心の注意を払っておりますが、本書に記載されて いる内容の正確性については一切保証いたしません。弊社製品は継続的に改善されて います。弊社は、予告なく変更する権利を保有します。

#### العاك HIGH-DEFINITION MULTIMEDIA INTERFACE

HDMI™、HDMI™ High-Definition Multimedia Interfaceという語、HDMI™のトレード ドレスおよびHDMI™のロゴは、HDMI™ Licensing Administrator, Inc.の商標または登 録商標です。

## **技術サポート**

製品の問題が発生しユーザーズマニュアルにその解決法が見つからない 場合、お買い上げの店または最寄りの代理店にご連絡ください。また は、詳細については、https://jp.msi.com/support/ を参照してください。

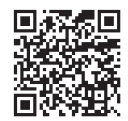